# ボイスメールパスコードの設定とボイスポータ ルのロック解除

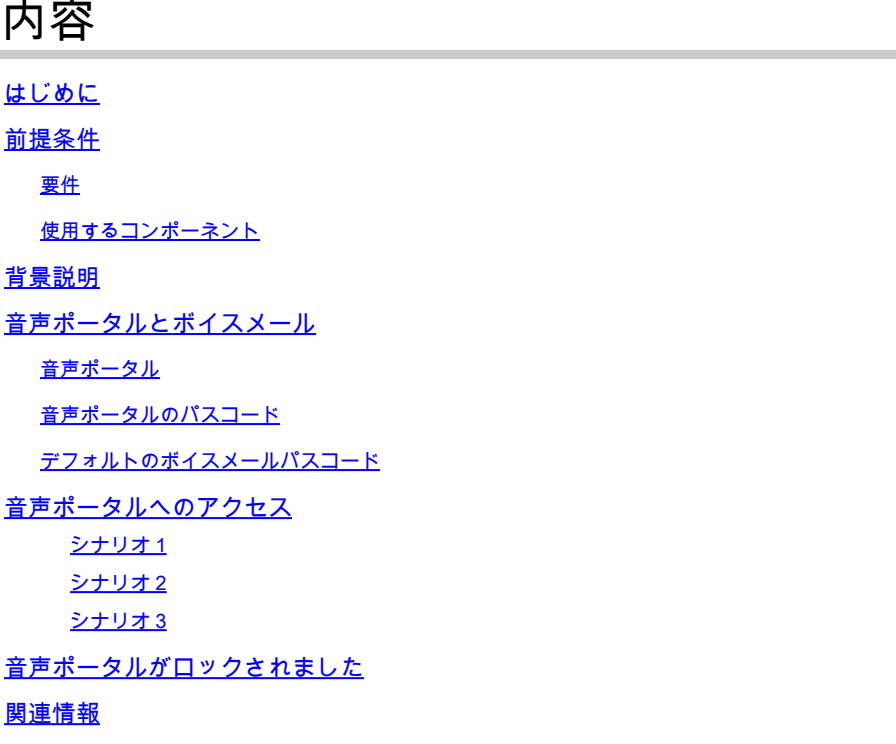

## はじめに

このドキュメントでは、音声ポータルのPINとパスコードの基本機能と、音声ポータルのロック を解除する方法について説明します。

## 前提条件

#### 要件

次の項目に関する知識があることが推奨されます。

- 音声ポータル、ロケーション、ボイスメールなどの機能の基本的な知識
- 組織内に管理者ロールがある
- 何を設定すべきかを明確に理解している
- 目的の機能に割り当てられたアクティブ電話番号(TN)

使用するコンポーネント

このドキュメントの情報は、Control Hubに基づくものです。

このドキュメントの情報は、特定のラボ環境にあるデバイスに基づいて作成されました。このド キュメントで使用するすべてのデバイスは、クリアな(デフォルト)設定で作業を開始していま す。本稼働中のネットワークでは、各コマンドによって起こる可能性がある影響を十分確認して ください。

### 背景説明

このドキュメントでは、ユーザが音声ポータルのロックを解除するために必要な手順と説明につ いて説明します。

音声ポータルは、自動応答機能のアナウンスを管理者が管理できるように、自動音声応答(IVR)シ ステムを提供します。その場所にいるユーザは、自分のボイスメールメッセージにコールインし てアクセスしたり、パスコードを変更したりできます。

Webex Callingユーザは、在席場所に設定された音声ポータル番号にコールするか、デスクトップ の電話機のボイスメールボタンを押して、ボイスメールメッセージを確認できます。

注:ユーザは、ユーザポータルでボイスメールメッセージを確認できます。このポータルで は、ボイスメールの設定も行うことができます。詳細については、次のサイトを参照してく ださい[。ユーザポータルでボイスメールを設定する](https://help.webex.com/en-us/article/fdkhld/Configure-your-voicemail-settings-in-the-calling-user-portal)。

## 音声ポータルとボイスメール

音声ポータルに関しては、理解しておく必要のある概念を確認できます。

音声ポータル

このサービスをアクティブにすると、音声ポータル番号が記載された電子メールが届きます。こ の電話番号に発信して、自動応答グリーティングを録音します。これは、この場所にいるユーザ がボイスメールメッセージと設定にアクセスするための電話番号でもあります。

音声ポータルは、ロケーションの作成時に自動的に有効になるサービスです。サービスが適切に 機能するように、管理者は番号または内線番号を選択する必要があります。

詳細については、「[Control HubでのWebex通話の音声ポータルの設定](https://help.webex.com/en-us/article/nojp8ej/Configure-voice-portals-for-Webex-Calling-in-Control-Hub)」を参照してください。

音声ポータルのパスコード

管理者は、このパスコードへのアクセス権のみを持っている必要があります。

管理者は、ここで設定した音声ポータルの電話番号とパスコードを入力できます 自動応答の案内 応答とメールボックスの設定を管理します。このオプションは、割り当てられた番号ではない番 号からコールするときにも使用できます。

このパスコードを設定するには、 Locations > Calling > Voice Portal 以下の図に、出力例を示します。

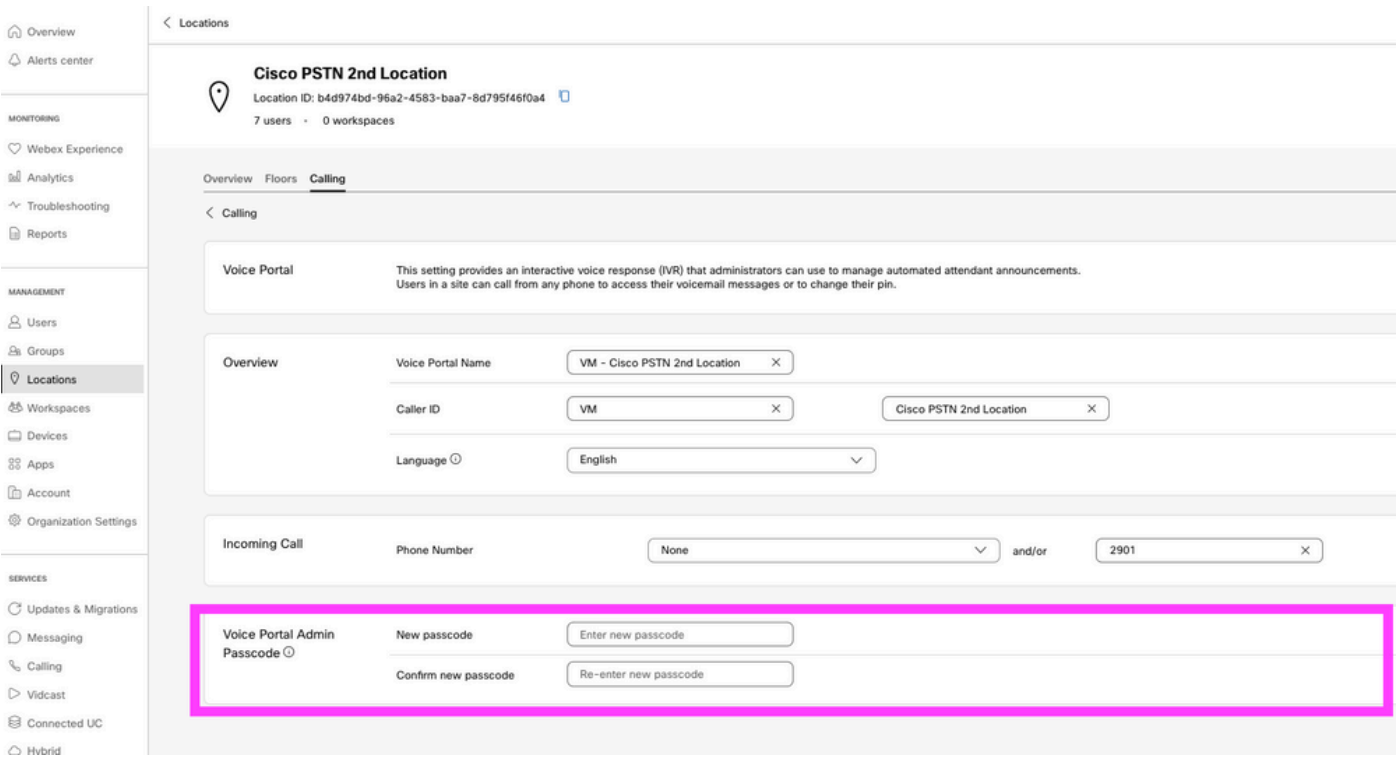

注:ユーザがボイスメールPINを入力します 自分の番号や内線番号から発信したときに自分 のメールボックスにアクセスするためのパスワード。このオプションの管理パスコードの入 力が、音声ポータルへのアクセスの失敗です。

デフォルトのボイスメールパスコード

管理者は、新しいユーザにデフォルトのパスコードを割り当てることができます。

組織に追加する新しいユーザのデフォルトのパスコードを設定する場合は、そのパスコードが何 であるかをユーザに伝え、ボイスメールにアクセスする前にデバイスまたはアプリからそのパス コードをリセットする必要があることを伝えます。

この機能がオンになっていない場合は、各新規ユーザが最初に[Webex設定](https://settings.webex.com/)で独自のパスコードを 設定する必要があります。

この機能を設定するには、 Calling > Service Settingsを参照。

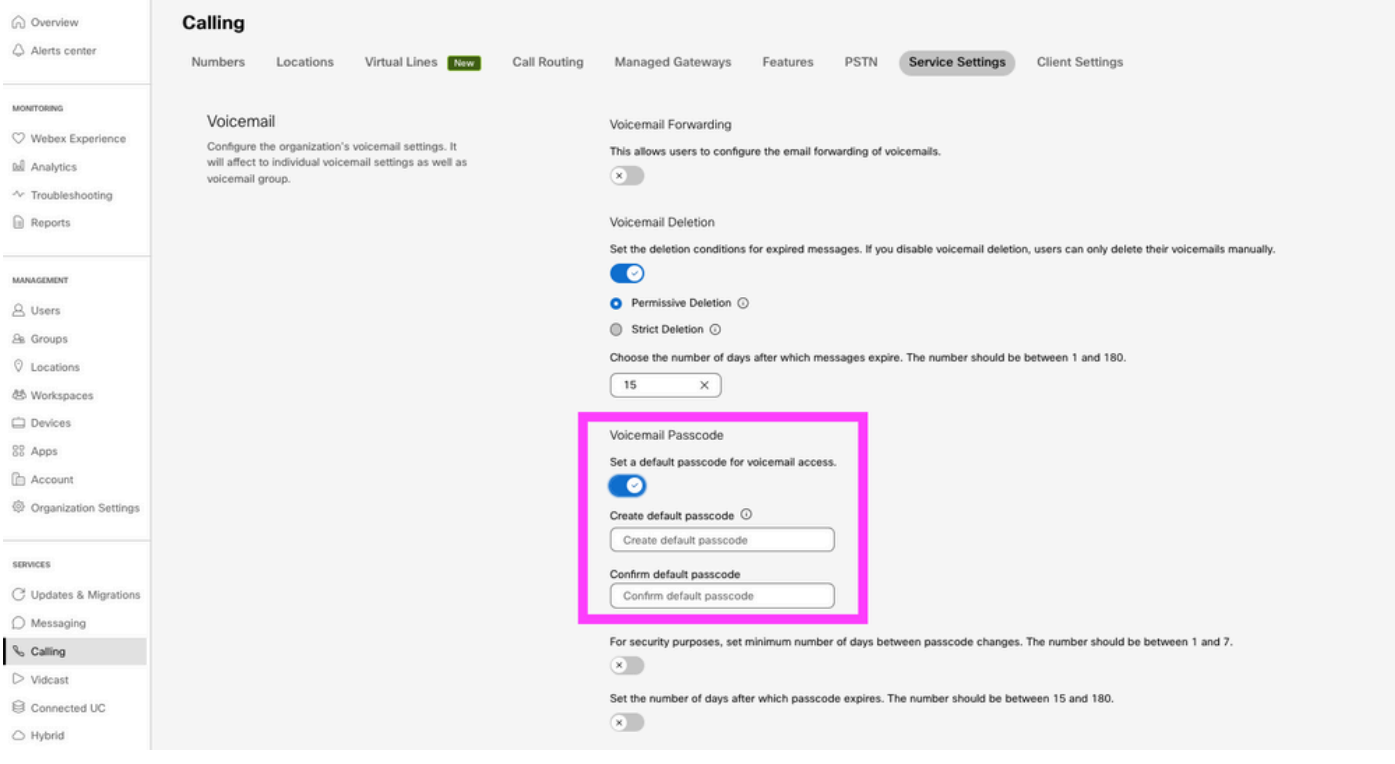

注:この機能をオンにすると、それ以降に作成されるすべての新規ユーザは、初めて音声ポ ータルにアクセスするときにこのデフォルトパスコードを使用する必要があります。この変 更前に作成されたユーザは、現在のパスコードを引き続き使用する必要があります。

## 音声ポータルへのアクセス

ボイスメールには、次のいずれかの方法でアクセスできます。

- 音声ポータルの番号/内線番号は、お住まいの場所、デスクトップ電話、またはWebexアプ リから発信できます。
- Cisco IP Phoneをお持ちの場合は、ボイスメールボタンをクリックできます(詳細について は、<https://help.webex.com/en-us/article/nhved1q/Check-Your-Voicemail>を参照してくださ  $U$ <sub>)</sub>。
- ボイスメールメッセージは、<u>[Webexの設定](https://settings.webex.com/)</u>で確認できます。ポリシーの横の [レポート (Report)] **Webex Calling** タブをクリックすると、 User Portalを参照。次に、 Voicemail tab.
- 注:場所からボイスポータルの電話番号がわからない場合は、管理者に問い合わせてくださ い。

音声ポータルにアクセスすると、次のプロンプトが再生されます。

「Webex Voice Portalへようこそ。パスコードを入力してから、シャープ(#)キーを入力してくだ さい。

自分の電話から電話をかけない場合は、アスタリスク(\*)を押してください。」

このステップで入力するパスコードは、提示されたシナリオによって異なる場合があります。

シナリオ 1

ボイスポータルに初めてコールする新規ユーザです。

組織レベルで設定されたパスコードが管理者から提供されている場合(「デフォルトのボイスメ ールパスコード」セクションを参照)、それを使用する必要があります。

デフォルトのパスコードを入力すると、次のメッセージが表示され、新しいパスコードとパーソ ナライズパスコードを設定するように求められます。

「音声ポータルを使用する前に、パスコードを変更し、個人名を記録する必要があります。新し いパスコードを入力してから、シャープ(#)キーを押してください。」

次に、パーソナライズされた名前を記録するように求められます。

このパスコードは、電話から音声ポータルにアクセスするときに今後使用する必要があります。

シナリオク

音声ポータルをまだ設定していない新規ユーザである。

また、[Webex Settingsポ](https://settings.webex.com/)ータルで新規ユーザとしてデフォルトを変更することもできます。

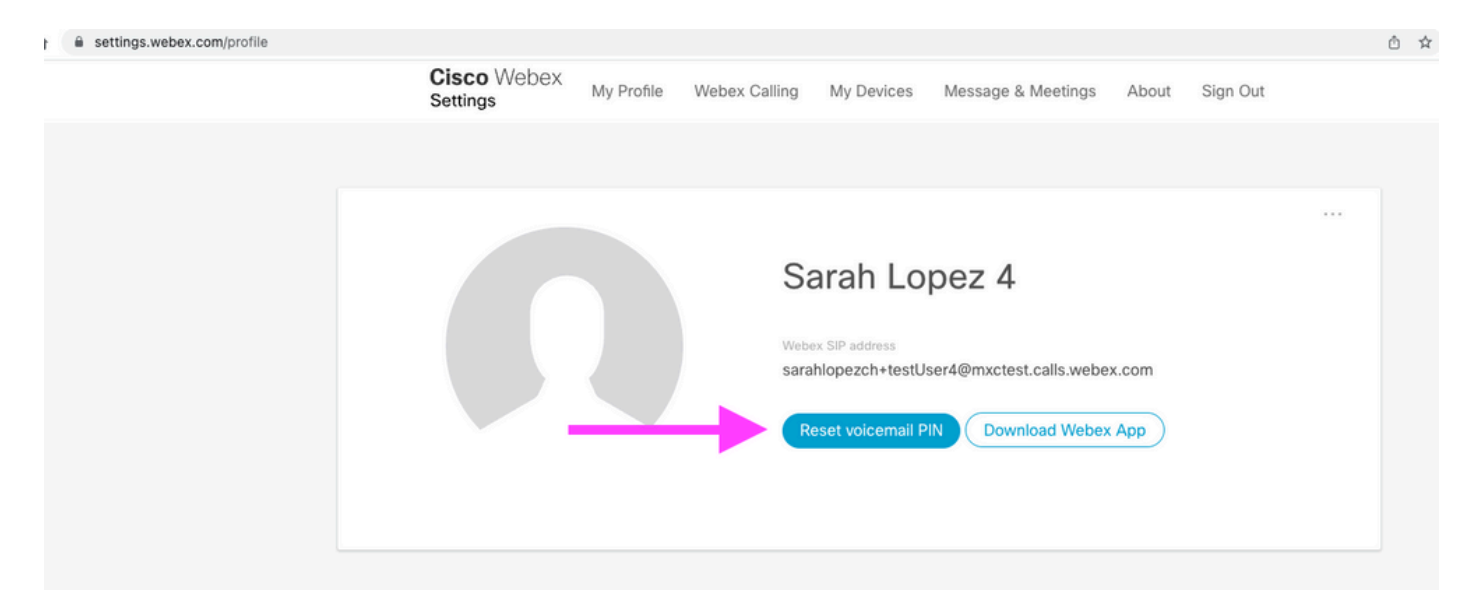

詳細については、「[ボイスメールの設定と管理](https://help.webex.com/en-us/article/nbhhvl9/Set-up-and-manage-your-voicemail)」を参照してください。

注:このコンテキストでは、パスコードの概念はボイスメールの暗証番号と同じです。

[Webex設定](https://settings.webex.com/)でパスコードを設定すると、音声ポータルにアクセスできるようになります。パーソ ナライズされた名前を設定するためのメッセージが表示されます。

シナリオ 3

ユーザが存在し、過去にパスコードを設定している。

ユーザにパスコードがすでに設定されている場合は、そのパスコードを使用する必要があります  $\Omega$ 

忘れないようにメモしておくことをお勧めします。

無効なパスコードを4回まで入力すると、音声ポータルがロックされます。

## 音声ポータルがロックされました

ユーザがボイスメールを確認しようとしたときに、パスコードを入力した後に次のエラーメッセ ージが表示される場合は、一般的な問題に直面する可能性があります。

「音声ポータルへのアクセスはロックアウトされています。グループ管理者に連絡して、パスコ ードをリセットしてください。」

このエラーは、無効なパスコードを4回まで使用しようとした場合に発生します。

この場合、パスコードを回復して音声ポータルのロックを解除するには、次の2つの方法がありま す。

1.管理者が設定したデフォルトのボイスメールパスコードがある場合を選択すると、管理者はユ ーザプロファイルに移動できます。 Users > Calling > Voicemail > Voicemail PINをクリックし、 Reset Voicemail PINを参照。これにより、ユーザの音声ポータルが自動的にロック解除され、パスコードがデフォ ルトのパスコードに設定されます。ユーザは、このパスワードを使用してボイスメールにアクセ スし、新しいパスコードを設定する必要があります。次のメッセージが表示されます。

「音声ポータルを使用する前に、パスコードを変更し、個人名を記録する必要があります。 Please enter your new passcode, then press the pound key」というメッセージが表示されます。

2. [Webex Settings](https://settings.webex.com/)に移動して自分のパスワードをリセットすると、ボイスポータルのロックを解 除できます。をクリックしてください。 Reset voicemail PINを参照。

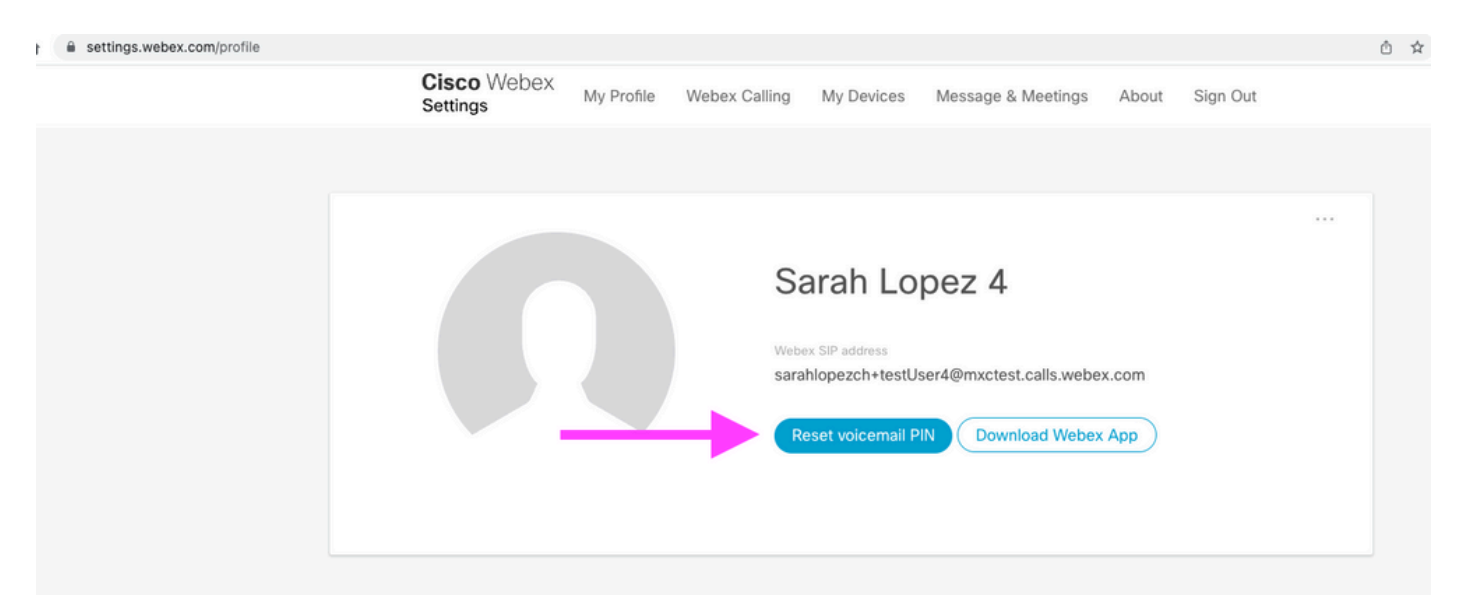

詳細については、「[ボイスメールの設定と管理](https://help.webex.com/en-us/article/nbhhvl9/Set-up-and-manage-your-voicemail)」を参照してください。

その後、音声ポータルにアクセスしてこの新しいPINを使用し、すぐに通常どおりボイスメール ボックスを確認できます。

## 関連情報

- [Control HubでのWebexコール用の音声ポータルの設定](https://help.webex.com/en-us/article/nojp8ej/Configure-voice-portals-for-Webex-Calling-in-Control-Hub)
- [Webexアプリ |ボイスメールPINの設定](https://help.webex.com/en-us/article/n72vuiw/Webex-App-%7C-Set-a-voicemail-PIN-(Webex-Calling-and-Calling-Hosted-by-a-ServiceProvider))
- [発信側ユーザポータルで音声ポータルの設定を行う](https://help.webex.com/en-us/article/fdkhld/Configure-your-voicemail-settings-in-the-calling-user-portal)
- [テクニカル サポートとドキュメント Cisco Systems](https://www.cisco.com/c/ja_jp/support/index.html)

翻訳について

シスコは世界中のユーザにそれぞれの言語でサポート コンテンツを提供するために、機械と人に よる翻訳を組み合わせて、本ドキュメントを翻訳しています。ただし、最高度の機械翻訳であっ ても、専門家による翻訳のような正確性は確保されません。シスコは、これら翻訳の正確性につ いて法的責任を負いません。原典である英語版(リンクからアクセス可能)もあわせて参照する ことを推奨します。